# **Twilio Instructions**

*Adapted by CHOP REDcap Team From instructions by Amanda Miller, MLIS University of Colordo Denver*

Note: Reach out to your REDCap admin team at [redcap@email.chop.edu](mailto:redcap@email.chop.edu) with questions at any point in this process. It's important to set this up correctly and your REDCap team can help.

- **What is it?** *See What Is Twilio? handout.*
	- o Third party program
	- o Send REDCap survey invitations as a text message or as a voice call
	- o Secure to use, but be sensitive about PHI and sensitive information—think about who might have access to your participant's phone
- **How to set this up** (reach out to your REDcap admin team at [redcap@email.chop.edu](mailto:redcap@email.chop.edu) with questions at any point in this process)
	- o Got to Twilio.com and create an account, funding it with a credit card (you won't be able to add a test account to a REDCap project)
	- o Set up a payment method—you can use a credit card or PayPal
	- o Buy a phone number; numbers are \$1/month
	- o Turn off the Request Inspector feature
		- This feature stores data on Twilio's server and is not HIPAA compliant, so it must be turned off
		- Find it at this path:
			- Dashboard
			- Programmable voice
			- Settings
			- Request Inspector- Disable
	- o Enable Twilio in REDCap on your Project Setup page
		- Enter your account SID and Authorization (found in Twilio account settings)
		- Enter the phone number (found on your Twilio dashboard)

## • **Configuring Twilio**

- o A new box will appear on the Project Setup page allowing you to configure Twilio
- o There are two ways to send your survey—SMS messages and voice calls
	- SMS will send the participant a link, or if no PHI you can ask your REDCap admin to enable SMS conversations (survey questions AND responses sent by text)
	- Voice calls (rarely used) require your survey be multiple choice only
- o Choose a default invitation type
- o Designate a phone number field (similar to designating an email field for email invites)
- o Decide how to handle overlapping messages, if applicable

Children's Hospital

**RESEARCH INSTITUTE** 

## **Twilio Instructions**

### • **Ways to send surveys out**

#### o **Public survey link**

- Send invitation to a list of phone numbers
- Get a code the participants can send to your phone number for voice calls (rare)

#### o **Participant list and Automated Survey Invitations**

- Can enter phone number, email, or both
- Select the participant's preference if applicable (SMS vs email)
- You have the option to send out invitations via SMS, email, or the participant's preference

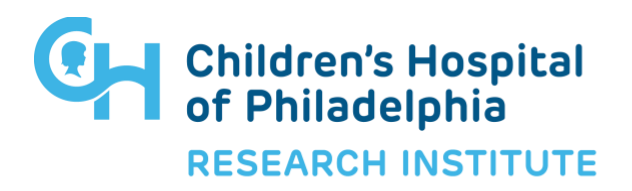